# Bruto bilanca

Zadnje ažurirano02/07/2024 4:06 pm CEST

U izborniku **Knjigovodstvo > Glavna knjiga** kliknemo na **Bruto bilanca.** Program prikaže bruto bilancu na zadnji dan tekuće poslovne godine unutar programa koji sadrži sve potvrđene temeljnice do tog dana. Kod pregleda bruto bilance u stupcu **Početno prikazano** je početno stanje na 01.01. u poslovnoj godini (temeljnice **PS-Početno stanje**), promet kroz poslovnu godinu u stupcu **Promet**, u stupcu **Ukupno** prikazuje se zbroj početnog stanja i prometa, u stupcu **Konačno** je završno stanje na dan na koji je bruto bilanca pripremljena.

### **Osnovni pregled bruto bilance:**

```
1 Na dan – datum do kojeg se uzimaju u obzir temeljnice.
```
2 **Sume** – odaberemo prikaz konta.

- **1** prikaz razreda konta
- **12** prikaz klase konta
- **123** prikaz skupine konta
- **1234…** prikaz knjiženja na četveroznamenkastim ili analitičkim kontima.

3 **Samo potvrđeno** – ukoliko maknemo kvačicu uzimaju se u obzir i temeljnice koje su predlošci.

Prikaz bruto bilance sa novim postavkama prikažemo klikom na **Nađi.**

### **Bruto bilanca**

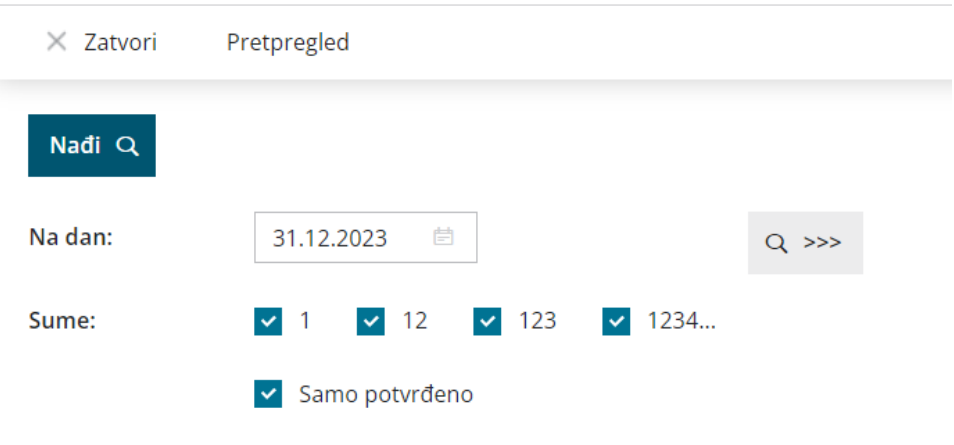

## **Napredan pregled bruto bilance**

Klikom na ikonu **Povećala** otvoriti će nam se mogućnost naprednog pregleda bruto bilance. Na naprednom pregledu možemo ograničiti pregled prema:

1 **Datumu temeljnice** – datum od – do kojeg se uzimaju u obzir

temelinice.

2 **Kontu** – unos konta od – do. Na primjer od 4 do 4999.

3 **Analitici** – ograničenje po određenoj analitici.

4 **Stranci**- ograničenje po određenoj stranci.

5 **Djelatniku**- ograničenje po određenom djelatniku.

6 **Novčanoj jedinici** - ograničenje po određenoj novčanoj jedinici.

7 **Porezno priznati** – uzimanje u obzir konta koja u postavkama imaju

postavljeno da su porezno priznata.

8 **Porezno nepriznati** – uzimanje u obzir konta koja u postavkama imaju postavljeno da su porezno nepriznata.

9 **Samo potvrđeno** – uzimaju se u obzir samo potvrđene temeljnice, bez

predložaka.

10 **Sumama konta.**

Prikaz bruto bilance sa novim postavkama prikažemo klikom na **Nađi.**

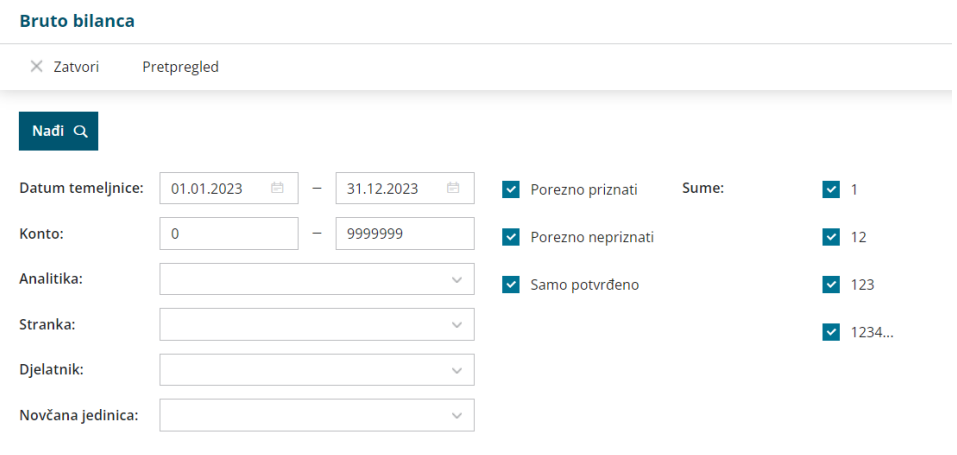

# **Ispis bruto bilance**

Klikom na **Pretpregled** otvoriti će se mogućnost ispisa bruto bilance. U pretpregledu možemo urediti ispis sukladno [OVOJ](http://help.minimax.hr/help/postavke-ispisa---bruto-bilanca) uputi. Pod **Ostale postavke** možemo odabrati mogućnost **ispisa i naziva konta** na bruto bilanci. Pod **Jezik za konta** možemo odabrati mogućnost ispisa bruto bilance na stranom jeziku. U tom slučaju bitno je da su na **Šifranici > Konta** upisani i nazivi konta na stranom jeziku. Klikom na **Ispiši** možemo ispisati bruto bilancu.

### **Ispis bruto bilance**

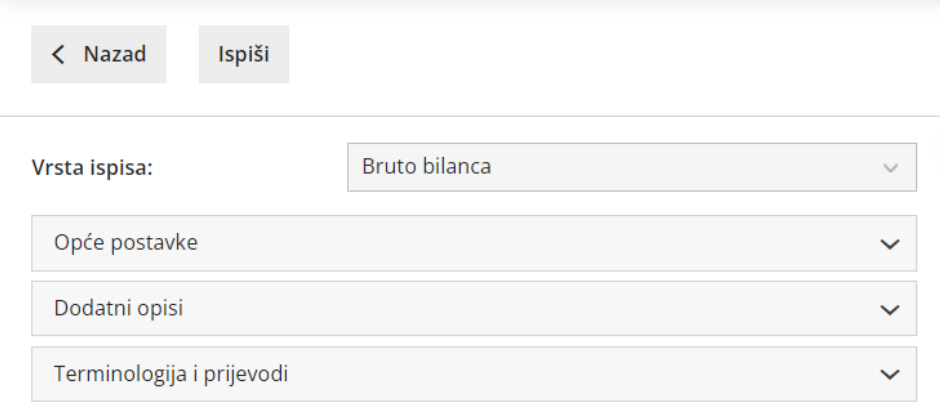

### **Ostale postavke**

 $\triangleright$  Ispis naziva konta

#### Jezik za konta

O Domaći jezik

 $\bigcirc$  Engleski jezik

 $\bigcirc$  Drugi jezik

 $\triangleright$  Ispis web adrese Minimax

Podatke bruto bilance možemo izvesti i u excel klikom na Izvoz tablice u gornjem desnom kutu programa.